# **Zadávanie VYDANÝCH FAKTÚR a PRIJATÝCH FAKTÚR pri prenose daňovej povinnosti s kombináciou tuzemských plnení – vizuálny systém**

#### **Pri zadávaní VYDANÝCH FAKTÚR boli pridané nasledujúce novinky, ktoré je NUTNÉ mať vyplnené, nakoľko súvisia so správnym vykazovaním v KV a tlačive DPH**

- 1. **Nový typ DPH 85**  prenos daňovej povinnosti resp. kombinácia prenosu daňovej povinnosti a tuzemského zdanenia
- 2. **Nové typy položiek \_S – stavebné práce par. 69 odst.12 písm. j) \_X – prenos DP podľa par. 69 odst.12 písm. a) až e) -** (od verzie 7.90.940)

a pôvodné

- $K$  Kovy par. 69 odst.12 písm. g)
- $P$  Poľnohospodárske plodiny par. 69 odst.12 písm. f)<br>
I Integrované obvody (limit 5000 €) par. 69 odst.12
- $-$ Integrované obvody (limit 5000 €) par. 69 odst.12 písm. i), limit program nesleduje
- $M$  Mobilné telefóny (limit 5000€) par. 69 odst.12 písm. h), limit program nesleduje
- 3. **Kód CS** kód colného sadzobníka pridaný od verzie 7.90.941 4 miestne číslo, tento kód slúži na jednoduché zadávanie a zároveň na správne sčítanie jednotlivých položiek v KV
- 4. **MJ**  pre KV sú doporučené len **t- tona, kg kilogram, m- meter, ks -kus** (poučenie ku KV str. 14) V poučení ku KV sa tiež nachádza upozornenie : Tovary s rovnakým kódom 4-miestnym kódom CS sa uvádzajú v rovnakej mernej jednotke, inak je potrebné ich prepočítať na jednu mernú jednotku, aby bolo možné uviesť súčet množstva. (poučenie ku KV str. 14)

**Všetky doklady vystavené po 1.1.2018 týkajúce sa prenosu daňovej povinnosti zaevidované v starších verziách doporučujeme skontrolovať, prípadne manuálne upraviť – prepísať typ DPH (na 85) , zadať správny typ položky ('\_K', '\_S', '\_P', '\_I', '\_M', \_X'), zmeniť sadzbu DPH (na 0%) viď obrázky nižšie.**

## **POLOŽKY s prenosom daňovej povinnosti môžete do faktúry zadávať nasledujúcimi spôsobmi:**

1. priamym zapísaním položky do faktúry ( správne vyplnený typ položky, MJ, prázdna sadzba DPH, kód CS)

alebo

2. cez preddefinované položky klávesou CTRL+P – správne zadaný typ položky, MJ, prázdna sadzba DPH a od verzie 7.90.941 aj vyplnený nový stĺpec Kód CS (4 miestne číslo), ktoré si môžete vybrať z ponuky klávesou F4 (tento kód slúži len na správne vyplnenie položiek v KV). V prípade, že chcete do faktúry uvádzať Kód z colného sadzobníka celý doporučujeme používať bod 3 alebo 4.

alebo

3. vo faktúre v položke CTRL+S - skladové karty slúžia len ako číselník (MJ neodpočítáva zo skladu), platí však rovnaké nastavenie ako v bode 4. Stĺpec kód CS vo faktúre vydanej nie je potrebné vypisovať, kód CS sa preberá priamo zo skladovej karty.

alebo

4. vo faktúre tlačítko SKLAD – výdajka, na karte je potrebné mať zadané všetky náležitosti hlavne typ položky, MJ, sadzba DPH v skladovej karte nie je podstatná (podstatná bude až keď ju prenesiete do faktúry) a v záložke Intrastat Kód z colného sadzobníka. Stĺpec kód CS vo faktúre vydanej nie je potrebné vypisovať, kód CS sa preberá priamo zo skladovej karty. Nastavenie zobrazovania záložky Intrastat : http://upgrade.mrp.sk/faqwebpages/FaqAnswer.aspx?cislo=461

**Po prenose položiek či už zo skladu (bod 3 alebo 4) alebo z preddefinovaných položiek (bod 2) vymažete pri položkách s prenosom daňovej** povinnosti sadzbu DPH alebo klávesou F4 vyberiete ponuku "prenos DP – vpísať do všetkých zodpovedajúcich položiek" - platí len pre '\_K', '\_S', **'\_P', '\_I', '\_M', \_X'.**

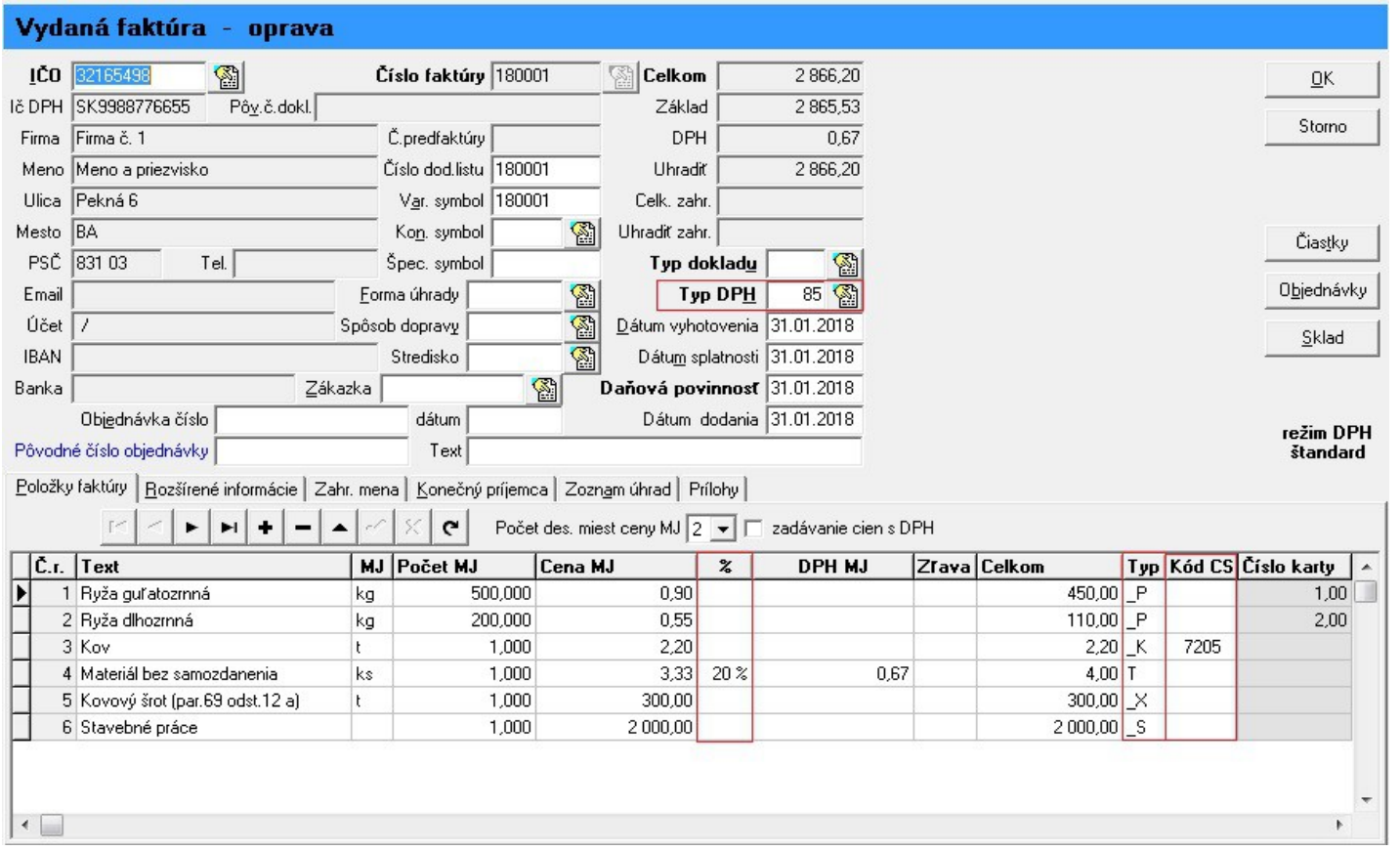

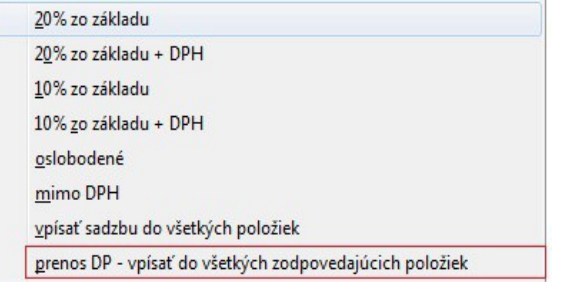

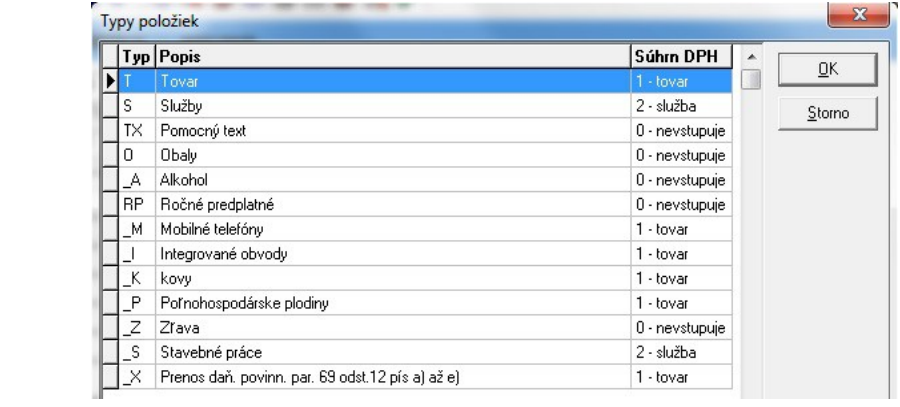

# Výstupná tlačová zostava – – Faktúra všestranná

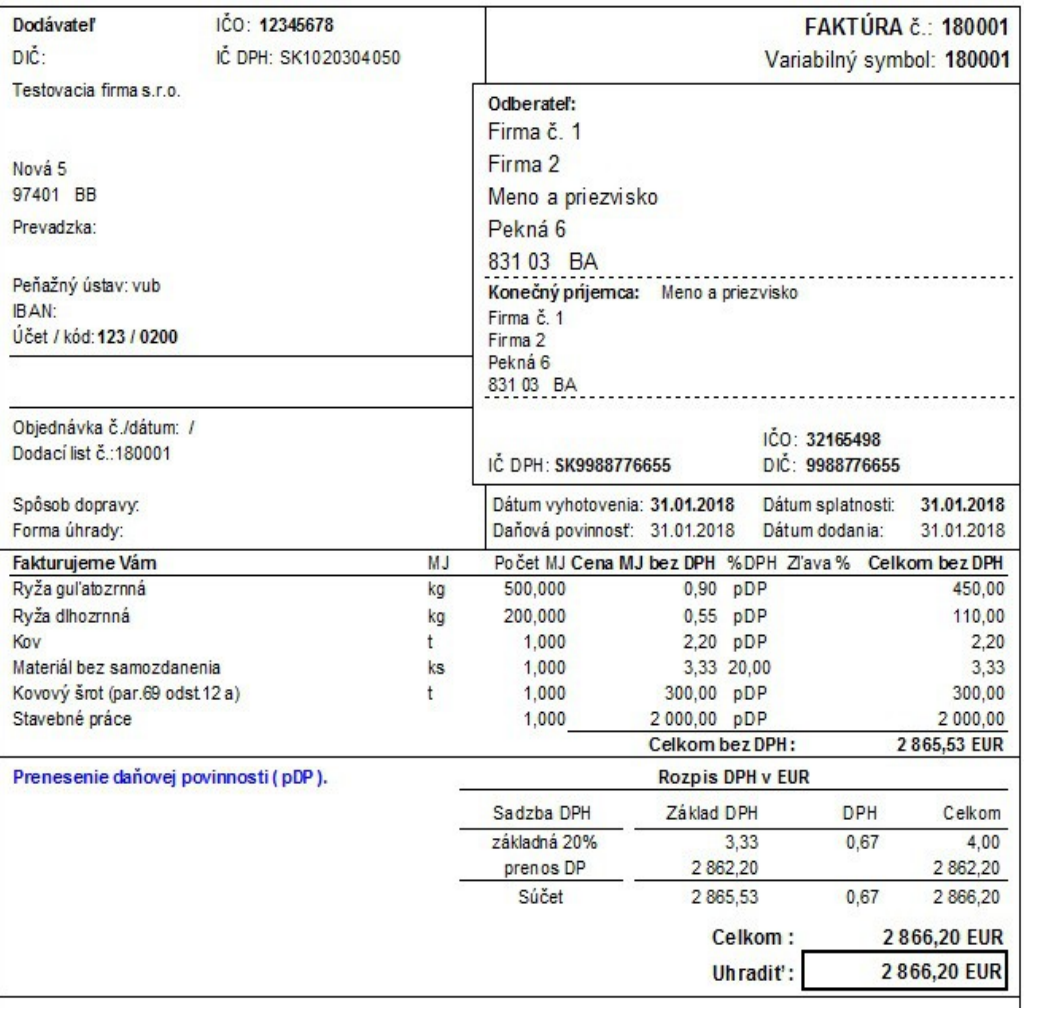

V prípade, že si prajete zobrazovať kód CS aj do faktúry, doporučujeme používať spôsob preberania položiek do faktúry podľa bodov 3 alebo 4. Zároveň je potrebné si nastaviť: Nastavenie – Sklad – Parametre – Prepojenie na faktúry a objednávky. Kód je preberaný zo skladovej karty.

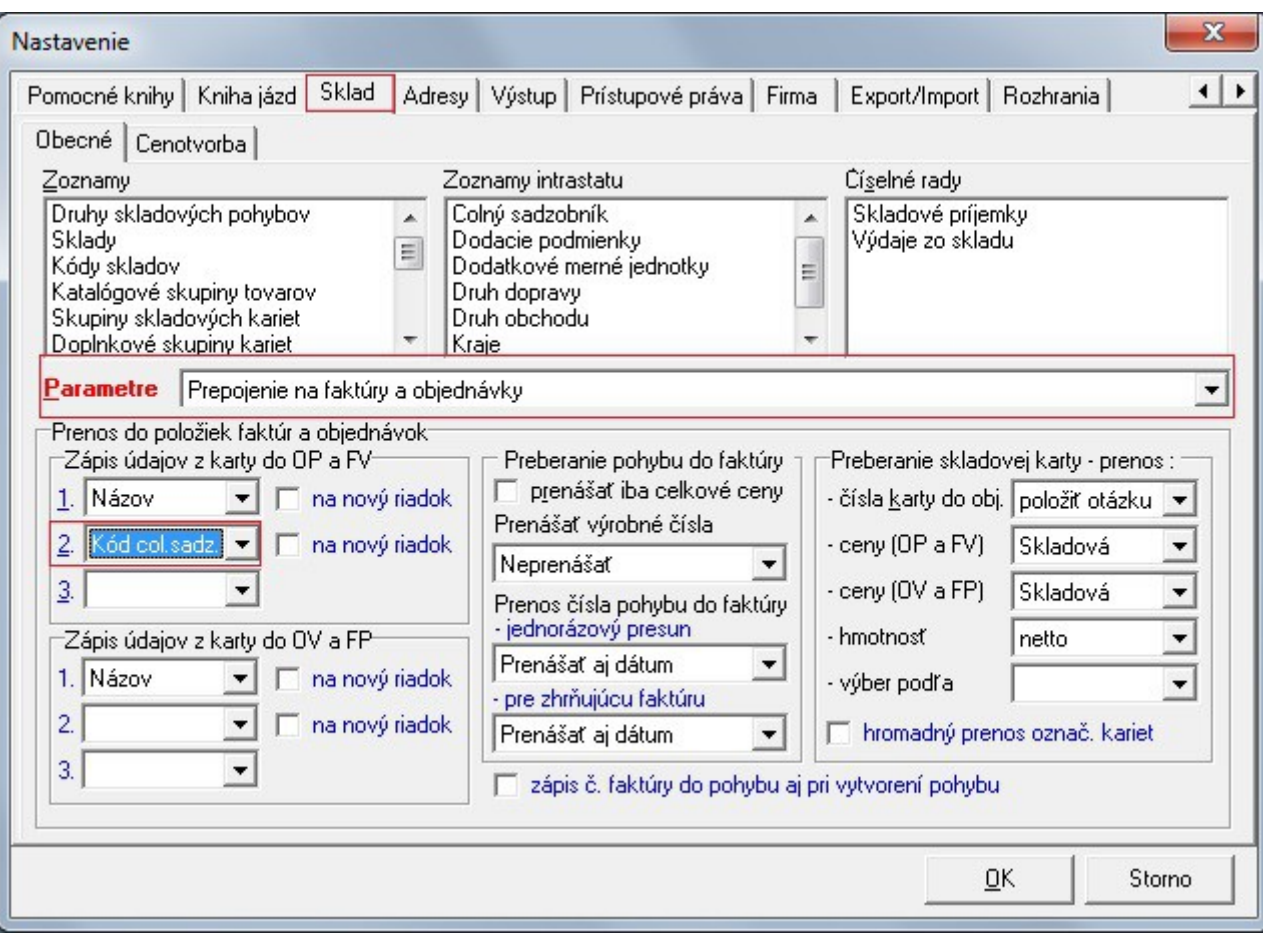

#### **Doprava a iné súvisiace náklady:**

Vzhľadom na komplikovanosť postupu na rozpočítavanie dopravy a iných súvisiacich nákladov do faktúry **doporučujeme navýšiť** cenu tovaru o všetky súvisiace náklady.

## **Výpočet DPH :**

Vydané faktúry s typom DPH 85 nevstupujú do DPH ak:

- položka je v režime prenosu DP (sadzba je 0% a zároveň je vyplnený typ položky uvedený podľa bodu 2)
- postup výpočtu DPH podľa typov DPH je uvedený tu:<http://upgrade.mrp.sk/faqwebpages/FaqAnswer.aspx?cislo=438>

### **Výpočet Kontrolného výkazu:**

Vydané faktúry s typom DPH 85 vstupujú do KV

- do časti A2 položky kde je prenos DP okrem položky označenej typom položky " $X^{\prime\prime}$  (poučenie ku KV str. 4, UPOZORNENIE)
- do časti A1 položky kde je uvedená sadzba DPH základná alebo znížená

#### **Pri prijatých faktúrach je potrebné doklad rozdeliť na 2 doklady - nie je možné kombinovať typy DPH tuzemské a EU (samozdanenie)**

Zaevidovanie prijatej faktúry – z obrázka č. 1, faktúru rozdelíme na 2 doklady – položky s prenosom DP a položky bez prenosu DP

Faktúra č.1 (PF2018001) – položky s prenosom DP

- zadať správnu adresu, pôvodné číslo dokladu atď
- správne uviesť typ DPH, viac o typoch DPH tu:<http://upgrade.mrp.sk/faqwebpages/FaqAnswer.aspx?cislo=438>
- zadať sadzbu DPH (vypočíta sa príšlušná daň na samozdanenie, hodnota faktúry sa nepovýši o DPH)
- zadať typ položky pre správne vyplnenie KV, položky pridať podľa postupu uvedeného k vydaným faktúram

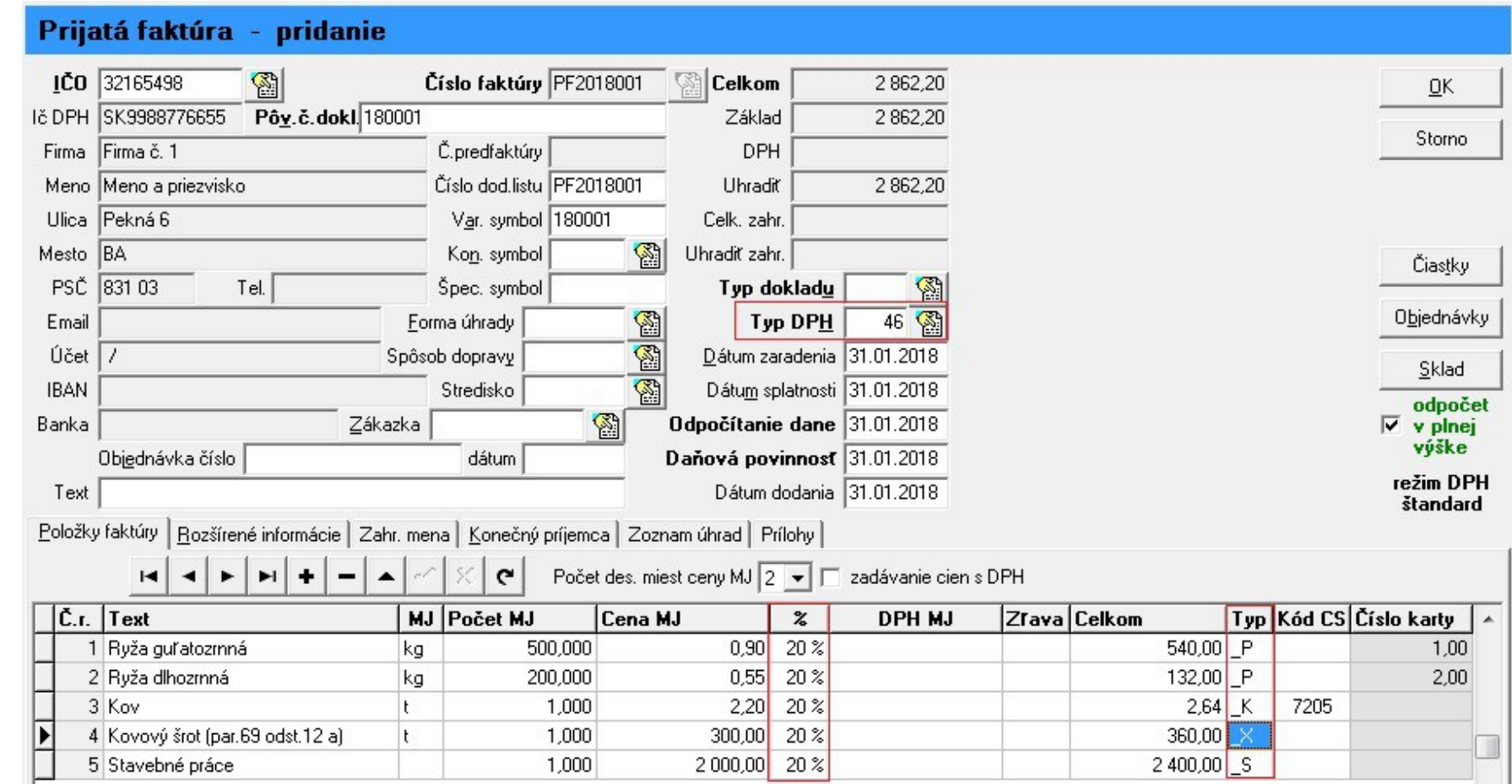

Faktúra č. 2 – PF2018002 – položky bez prenosu DP

- zadať správnu adresu, pôvodné číslo dokladu atď
- správne uviesť typ DPH, viac o typoch DPH tu:<http://upgrade.mrp.sk/faqwebpages/FaqAnswer.aspx?cislo=438>
- zadať sadzbu DPH (vypočíta sa príšlušná daň )

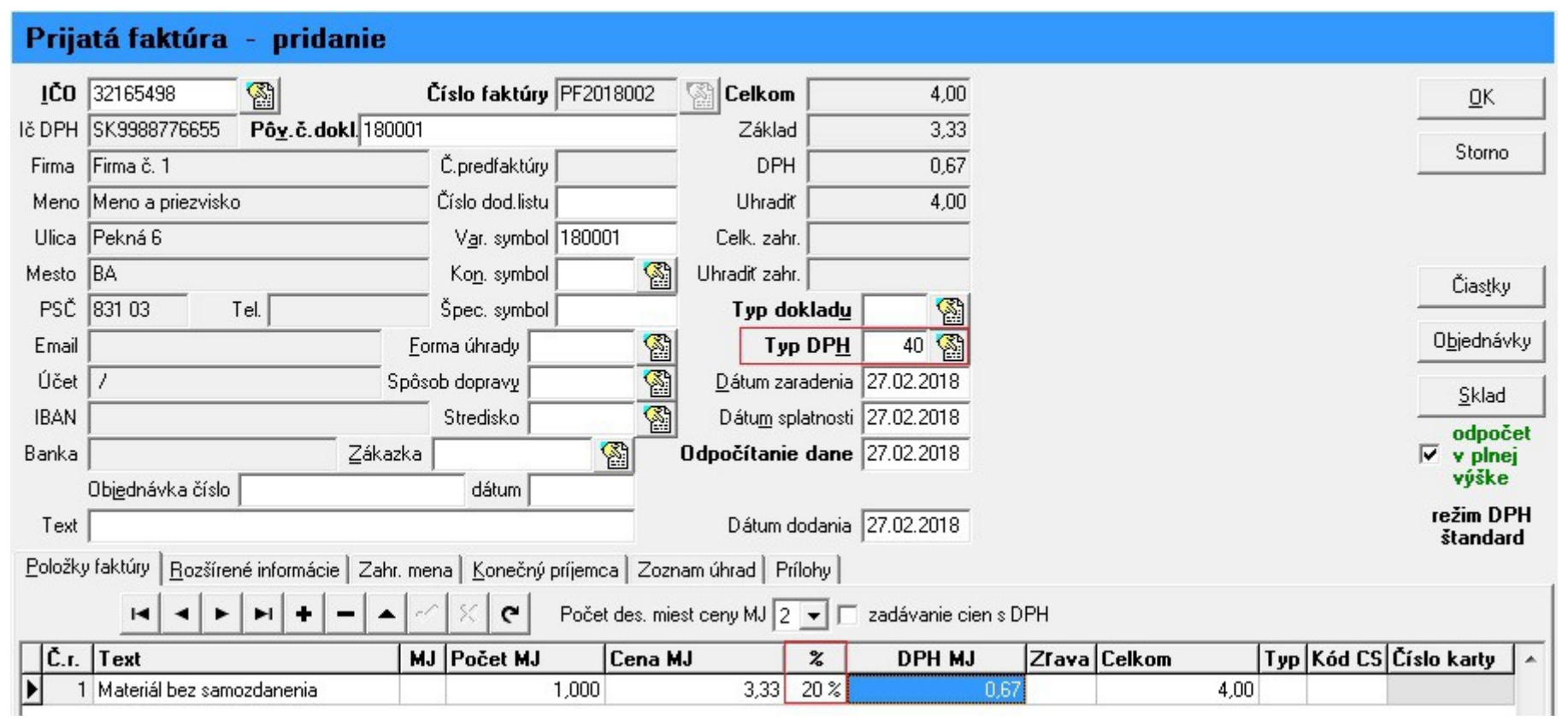

## **Súvisiace otázky:**

<http://upgrade.mrp.sk/faqwebpages/FaqAnswer.aspx?cislo=457> <http://upgrade.mrp.sk/faqwebpages/FaqAnswer.aspx?cislo=490> <http://upgrade.mrp.sk/faqwebpages/FaqAnswer.aspx?cislo=438> <http://upgrade.mrp.sk/faqwebpages/FaqAnswer.aspx?cislo=461>

# **Zaujímavé odkazy k novému zákonu o DPH k 1.1.2018:**

[https://www.financnasprava.sk/\\_img/pfsedit/Dokumenty\\_PFS/Zverejnovanie\\_dok/Aktualne/DPH/2018/2018.01.05\\_predaj\\_T\\_cez\\_ERP.pdf](https://www.financnasprava.sk/_img/pfsedit/Dokumenty_PFS/Zverejnovanie_dok/Aktualne/DPH/2018/2018.01.05_predaj_T_cez_ERP.pdf)

<https://www.financnasprava.sk/sk/aktualne-dan-clo/faq/dph>

### **Poučenia**:

Tlačivo DPH -<https://pfseform.financnasprava.sk/Formulare/Poucenia/DPHv18-poucenie.pdf>

Kontrolný výkaz -<https://www.financnasprava.sk/sk/elektronicke-sluzby/verejne-sluzby/katalog-danovych-a-colnych/katalog-pouceni>